## **Moobius R**

**Kibi System**

**2023 12 25**

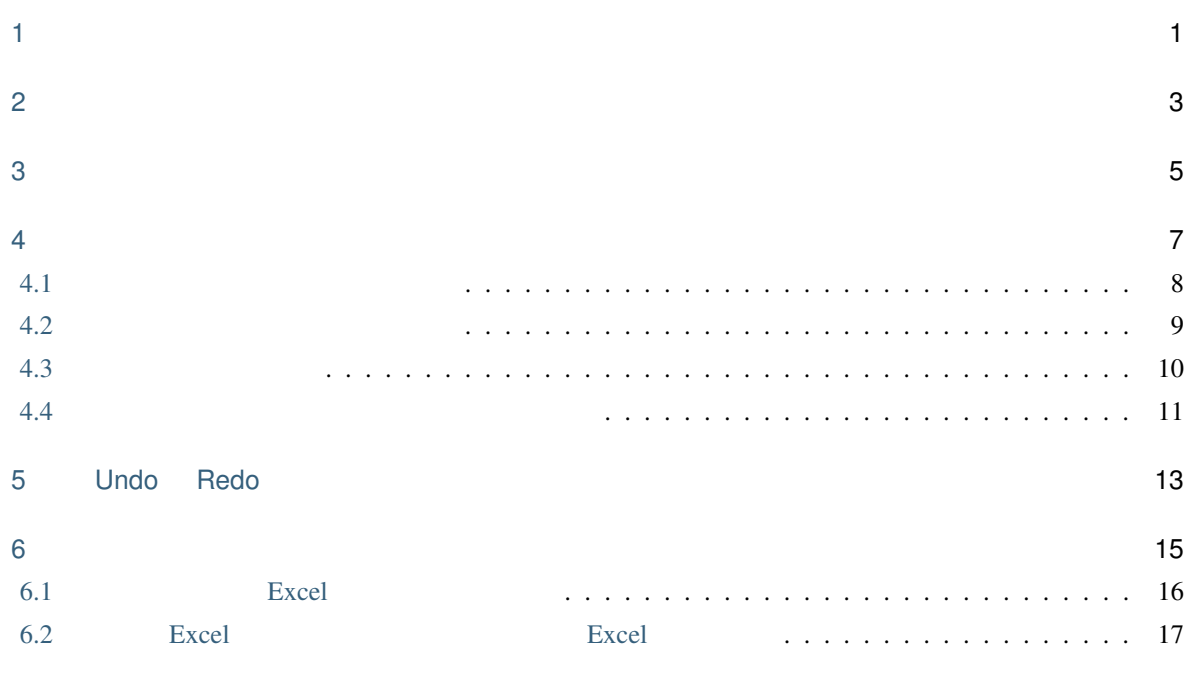

**个人的**是一个人的人的人,但是我们的人的人,但是我们的人的人,但是我们的人的人的人,但是我们的人的人,也就是我们的人的人的人的人,也就是我们的人的人的人的人,

i

<span id="page-4-0"></span>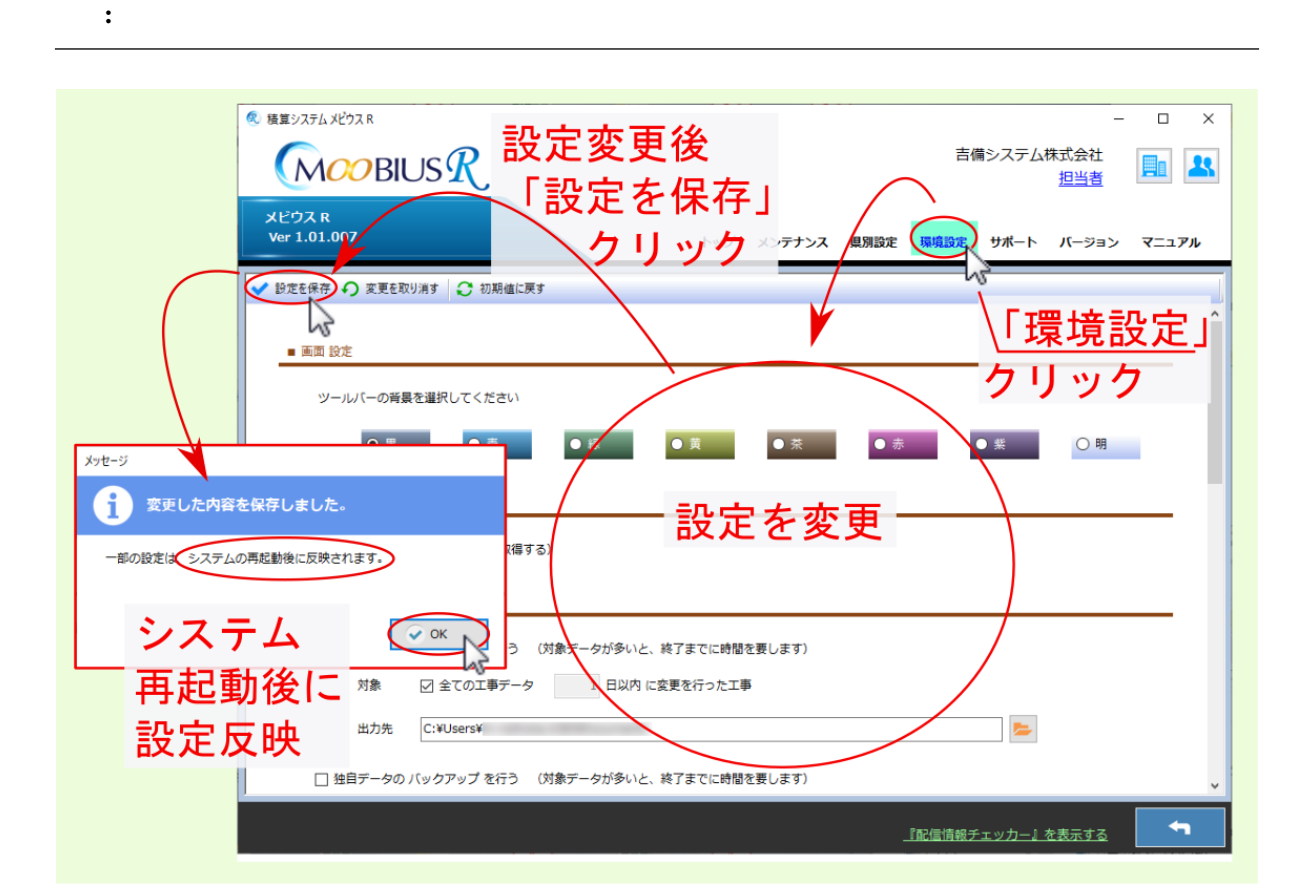

1

注釈: 変更を取り消す をクリックした場合は、変更した設定内容が破棄されます。

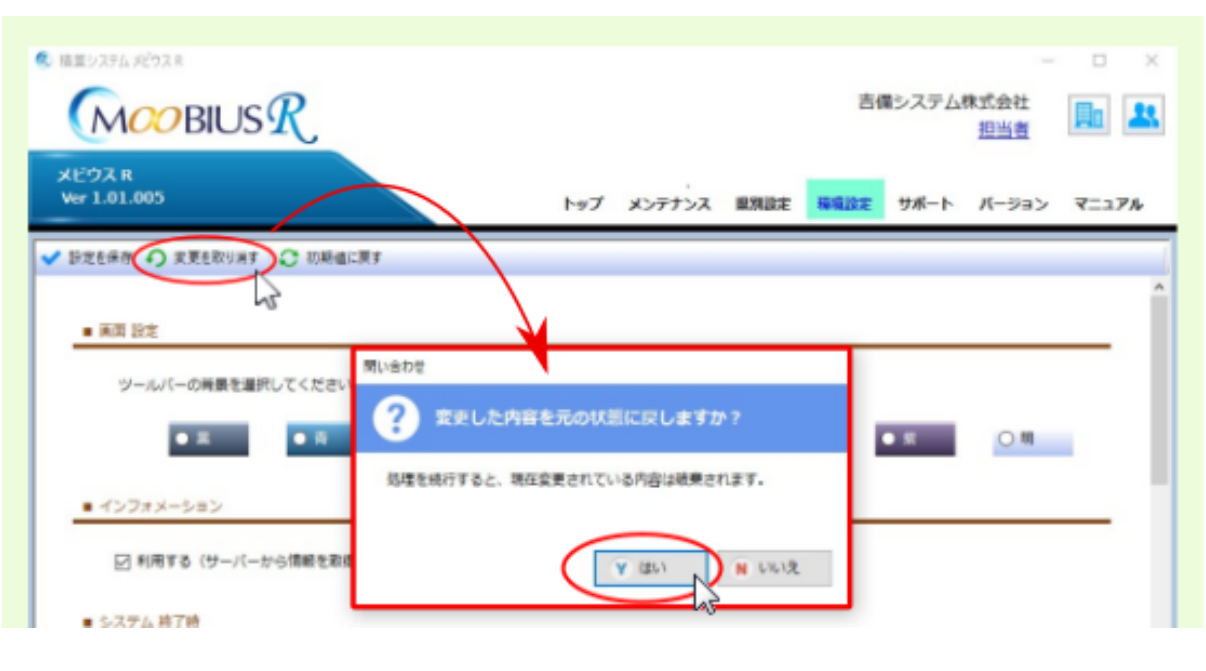

注釈: 初期値に戻す をクリックすると、各設定項目が初期設定値に戻ります。直前の設定には戻りませんの

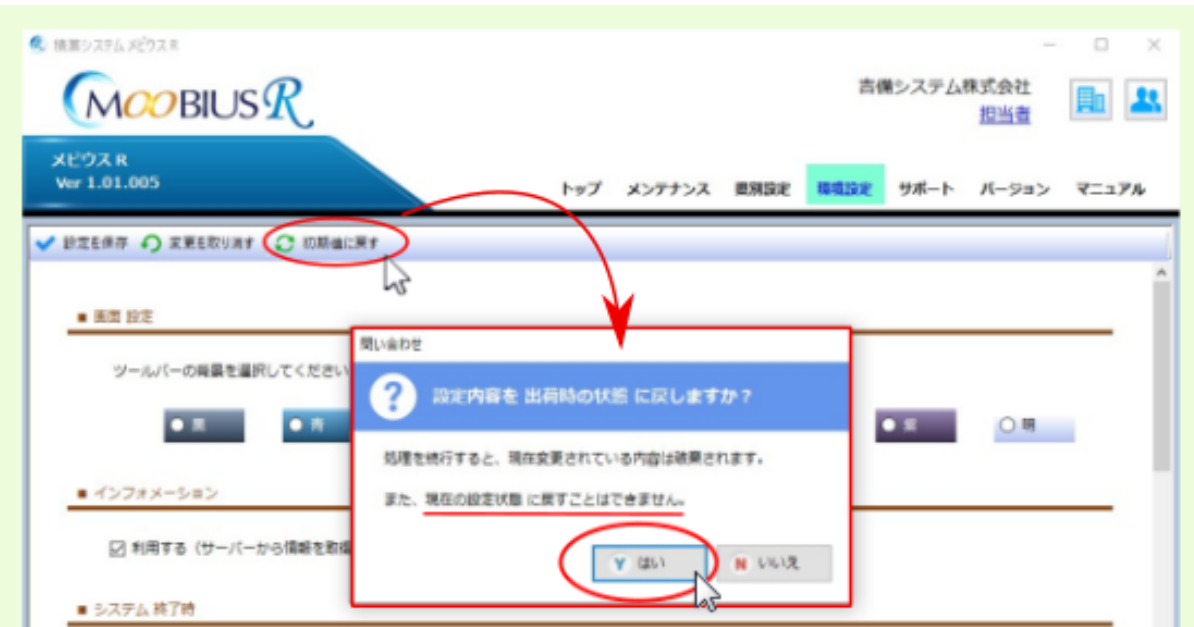

<span id="page-6-0"></span>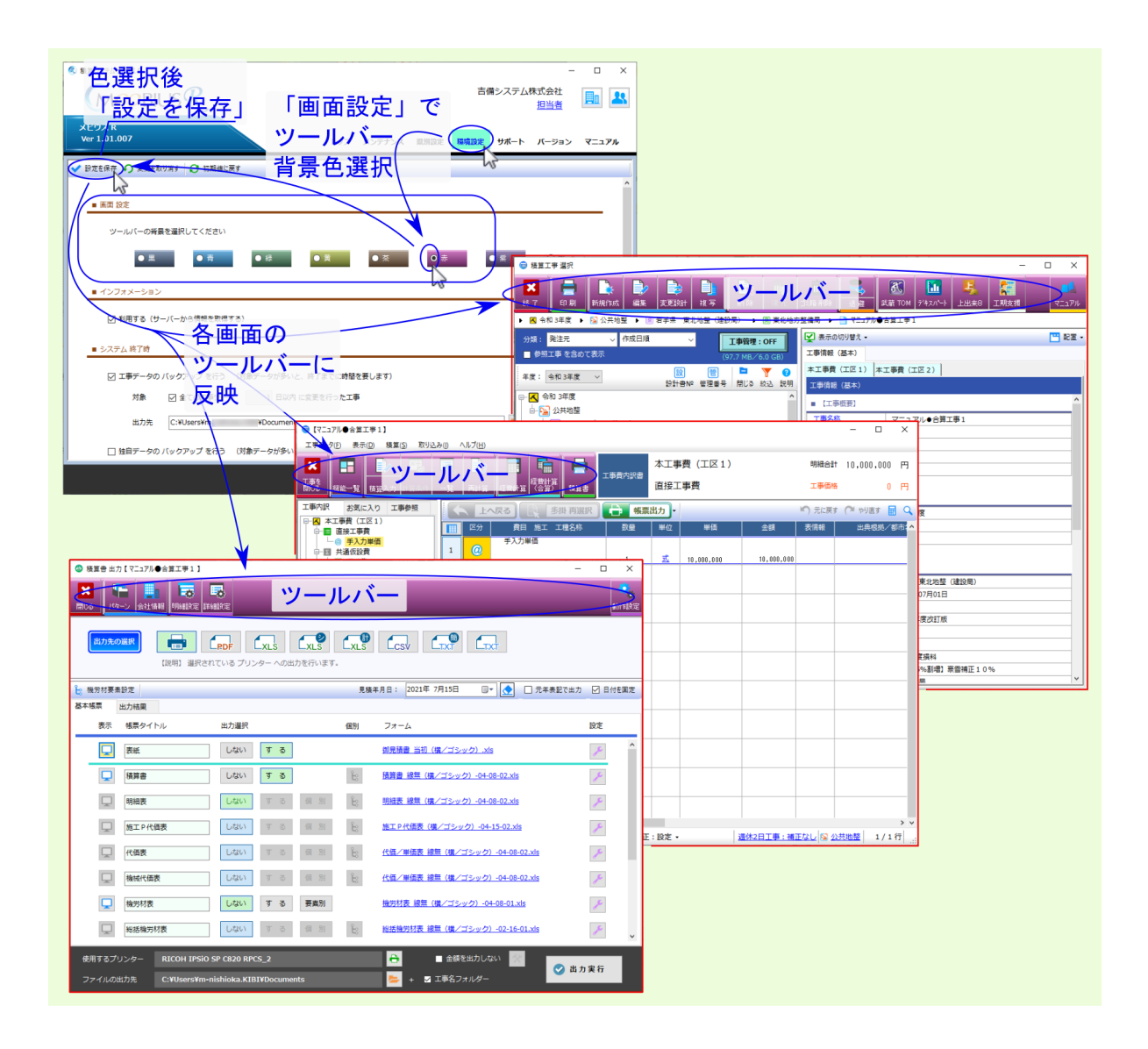

<span id="page-8-0"></span>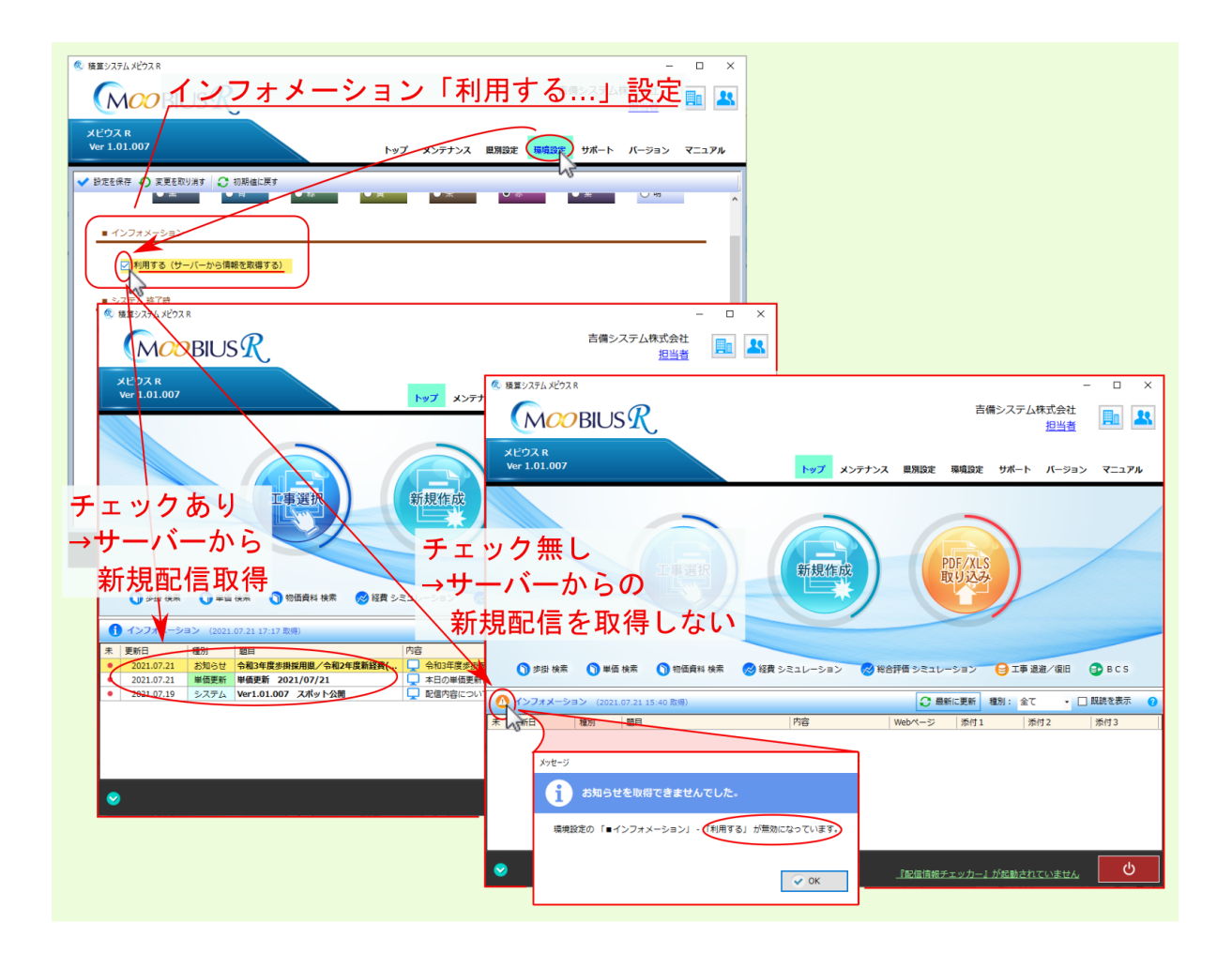

<span id="page-10-0"></span>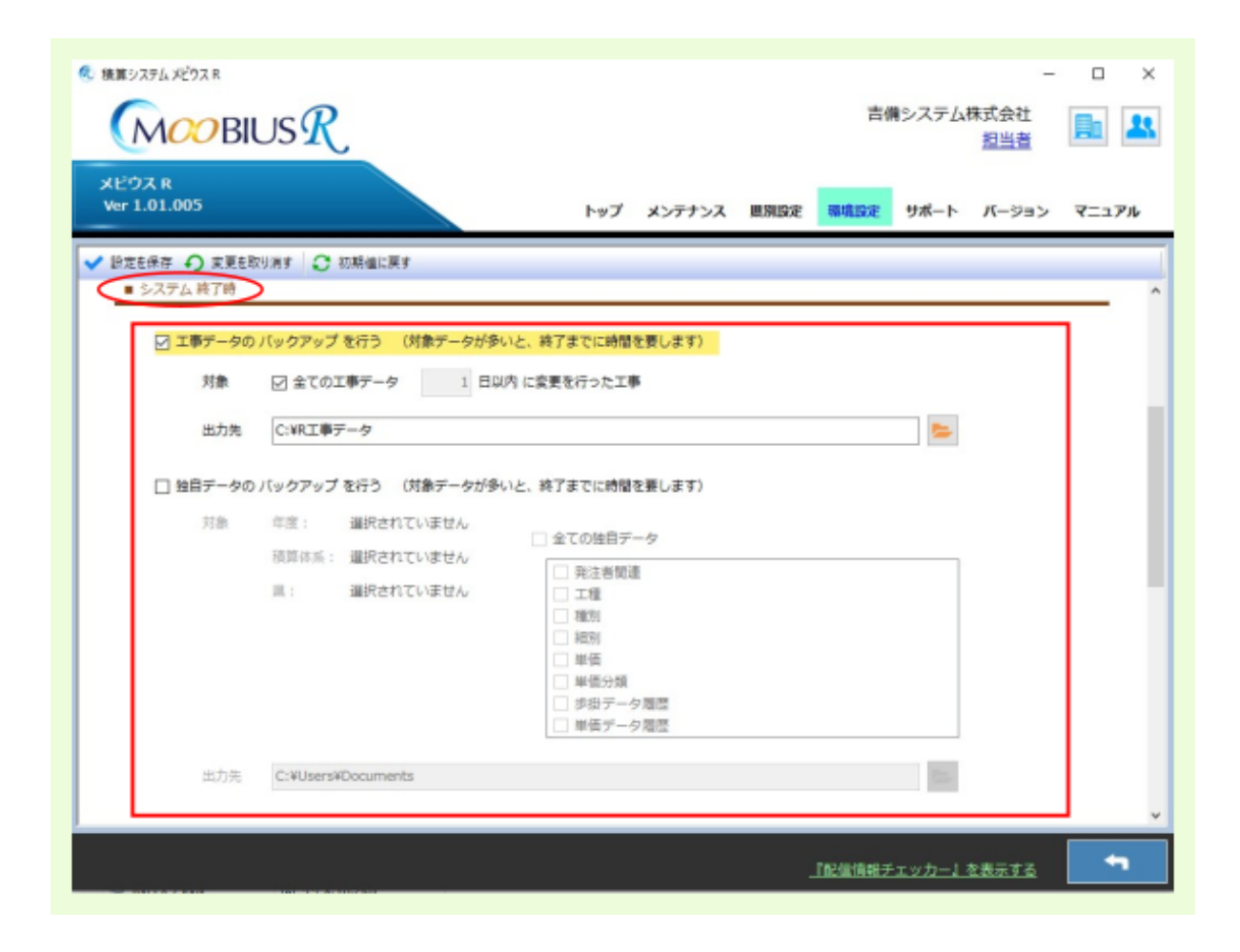

#### <span id="page-11-0"></span>**4.1** 工事データのバックアップを行う

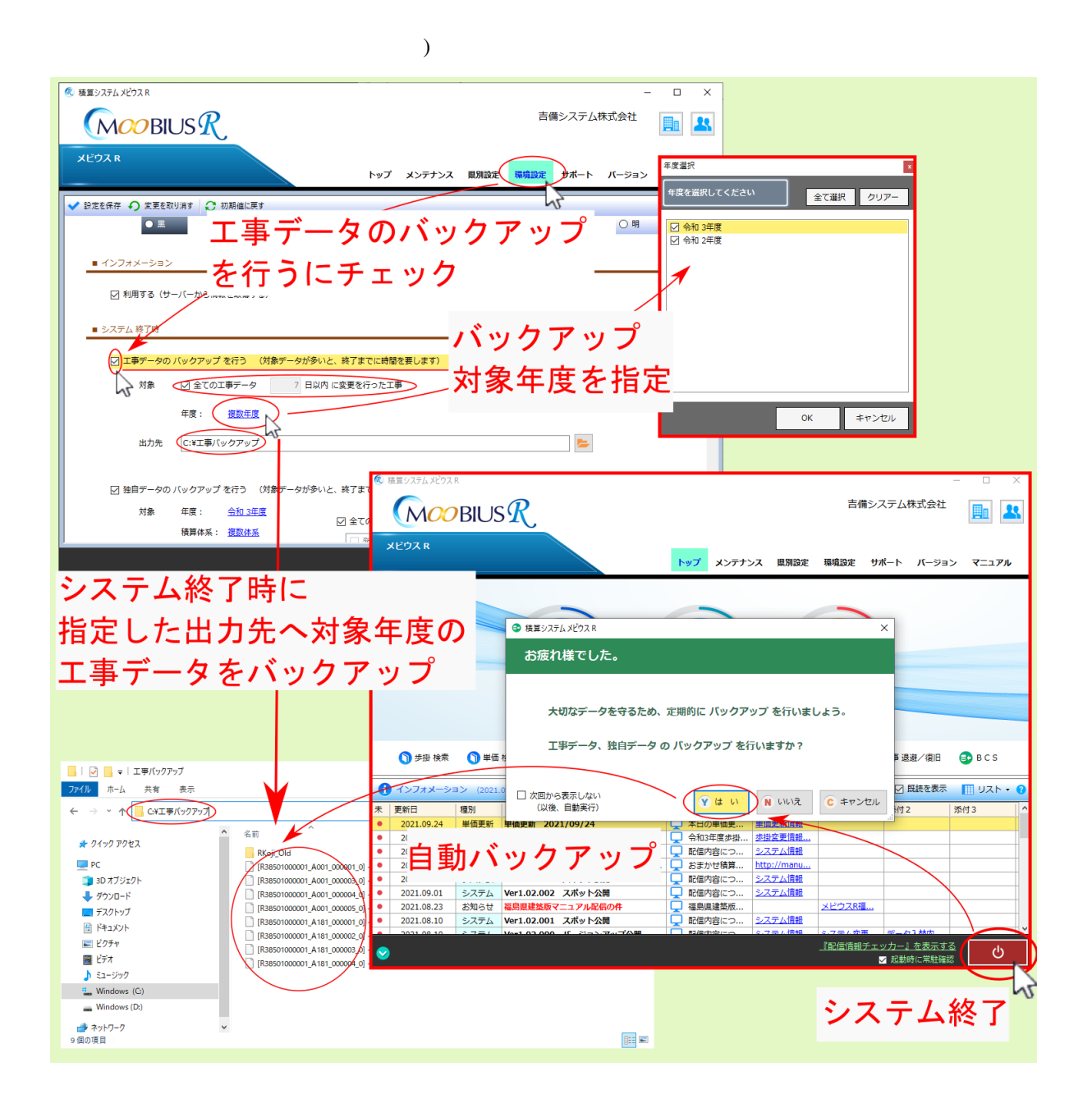

<span id="page-12-0"></span>**4.2** 独自データのバックアップを行う

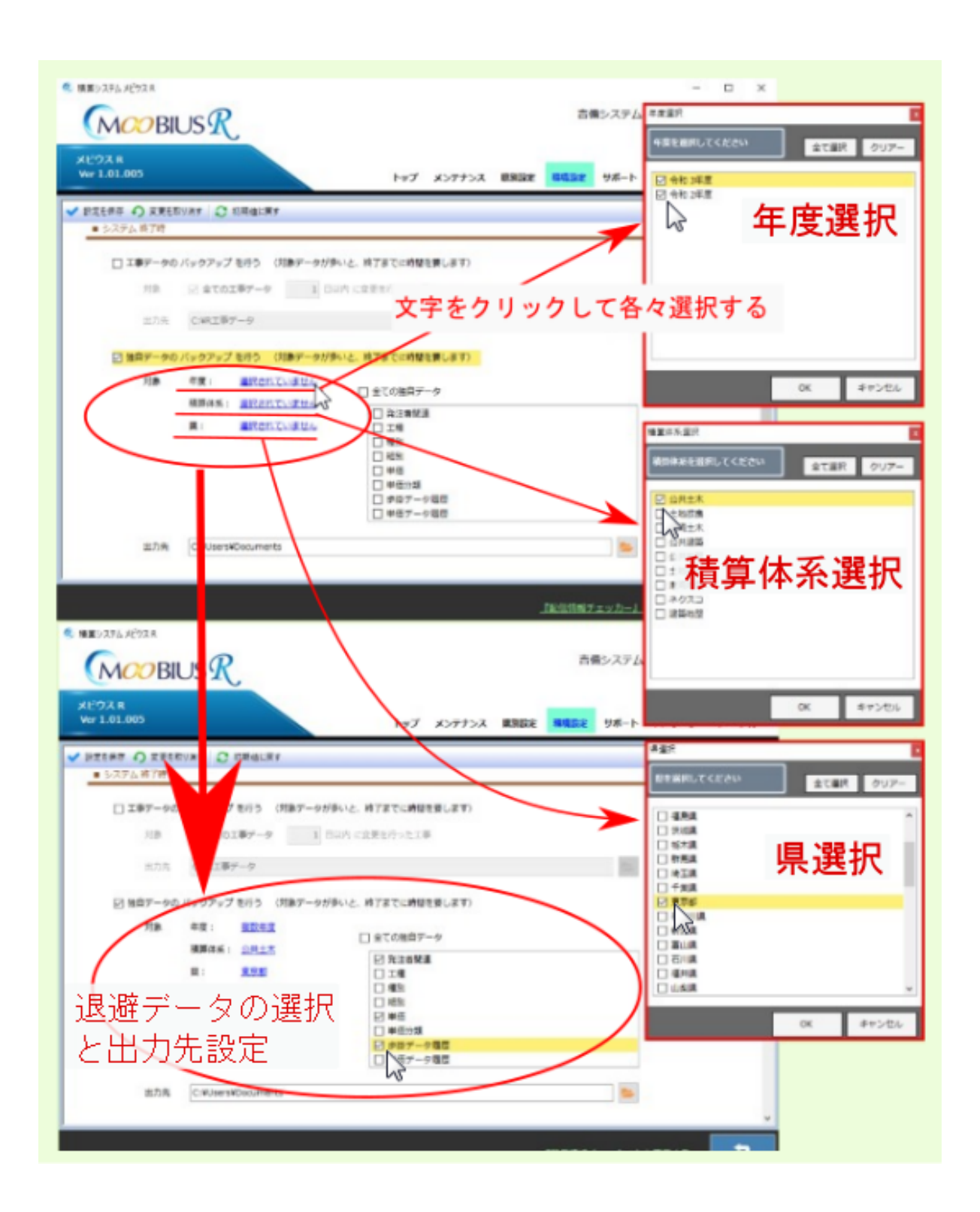

### <span id="page-13-0"></span>**4.3** バックアップの実行

 $1$ 選択肢 説明 自動で実行する システム終了時に確認画面等が表示されることなく、設定に基 確認画面を表示して実行するか選択 確認画面を表示して、バックアップの実行を選択します。

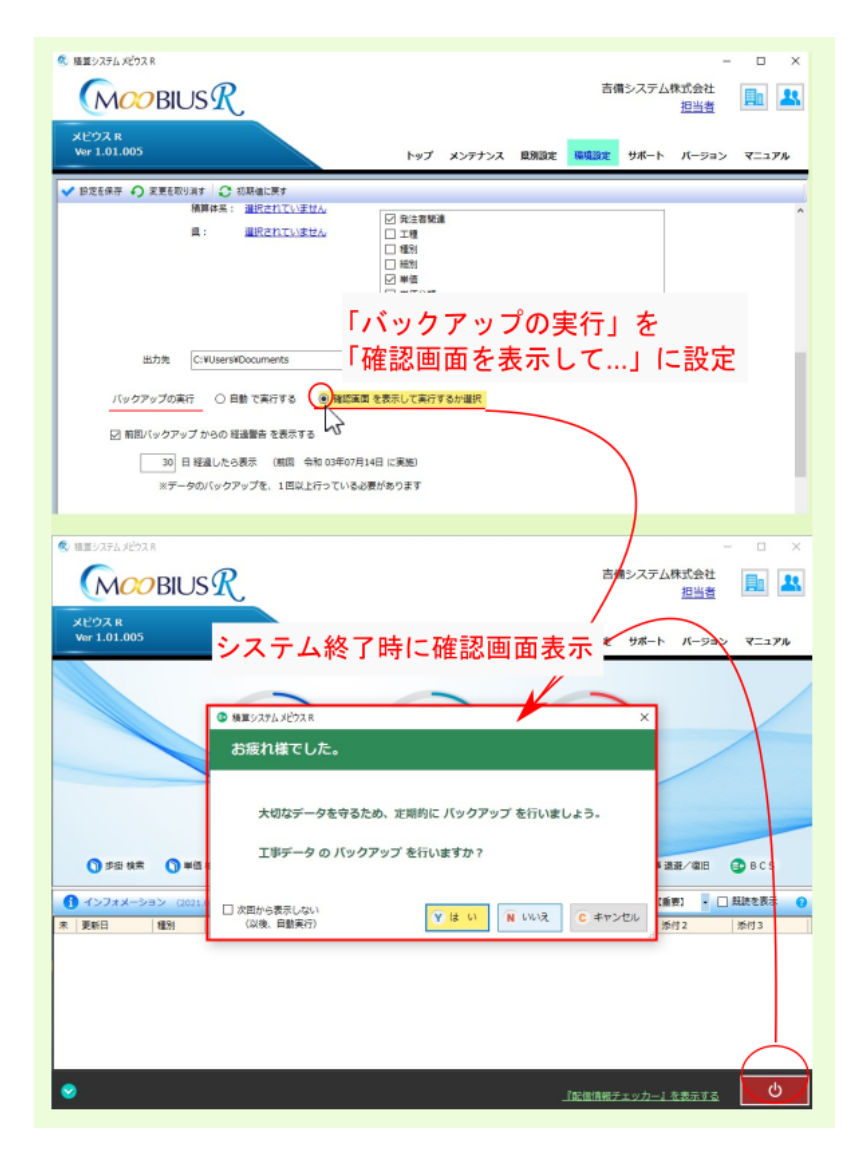

<span id="page-14-1"></span><span id="page-14-0"></span>**4.4** 前回バックアップからの経過警告を表示する

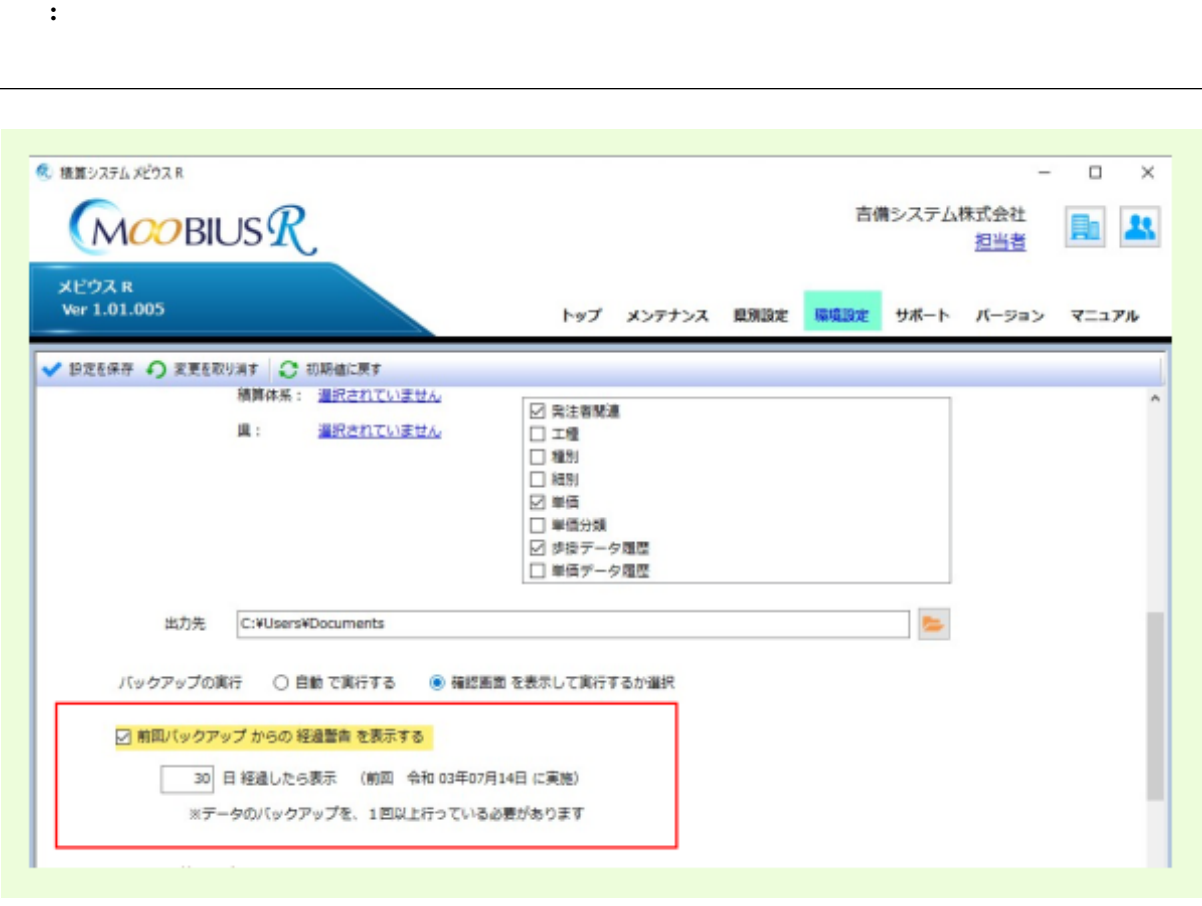

## <span id="page-16-0"></span>Undo Redo

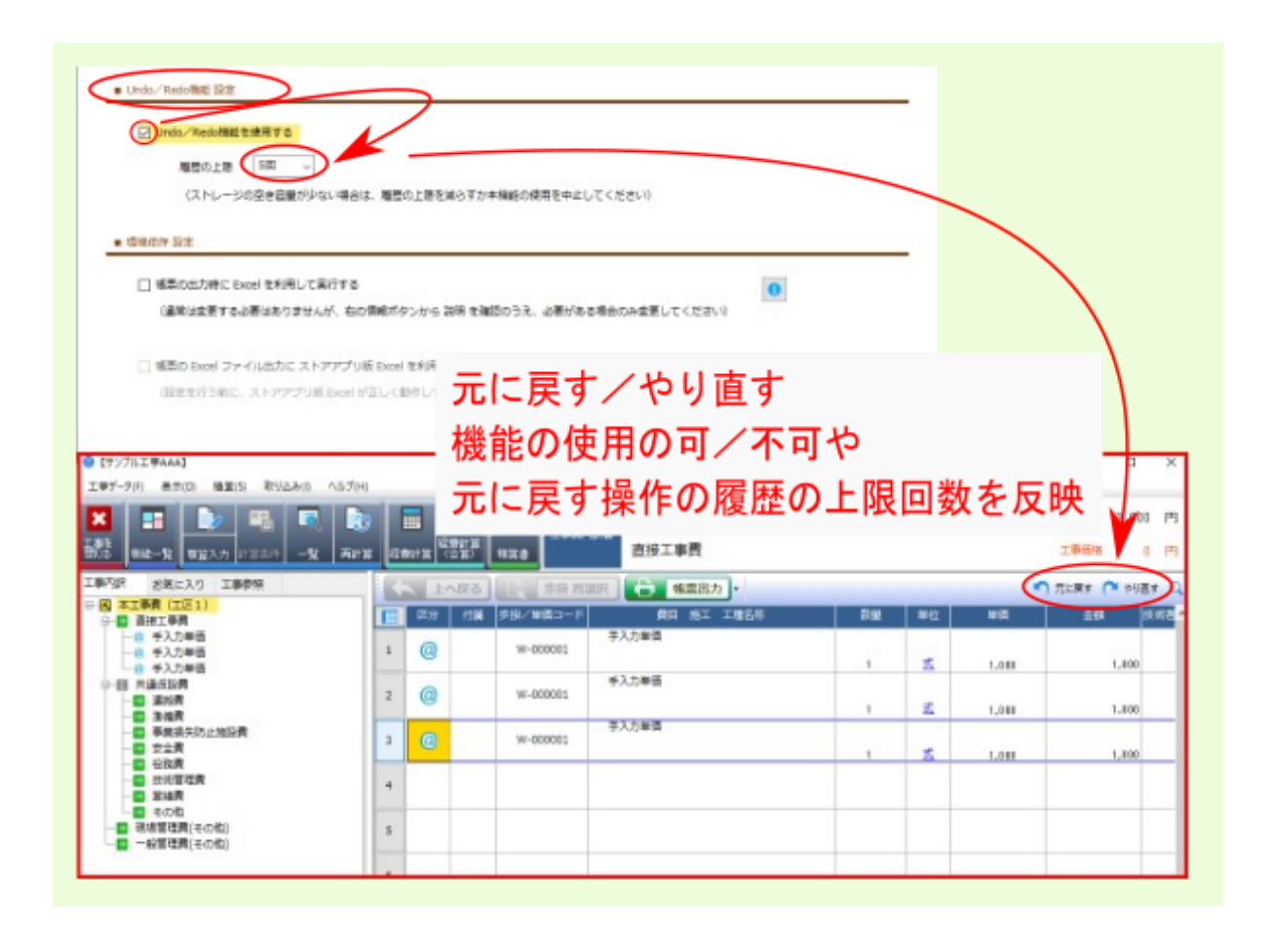

 $\bf{Excel}$ 

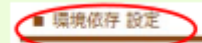

□ 帳票の出力時に Excel を利用して実行する

(通常は変更する必要はありませんが、右の情報ボタンから 説明 を確認のうえ、必要がある場合のみ変更してください)

□帳票の Excel ファイル出力に ストアアプリ版 Excel を利用する

(設定を行う前に、ストアアプリ版 Excel が正しく動作していることを確認してください)

 $\bullet$ 

<span id="page-19-0"></span>**6.1** 帳票の出力時に **Excel** を利用して実行する

 $\bf{Excel}$ 

: Excel

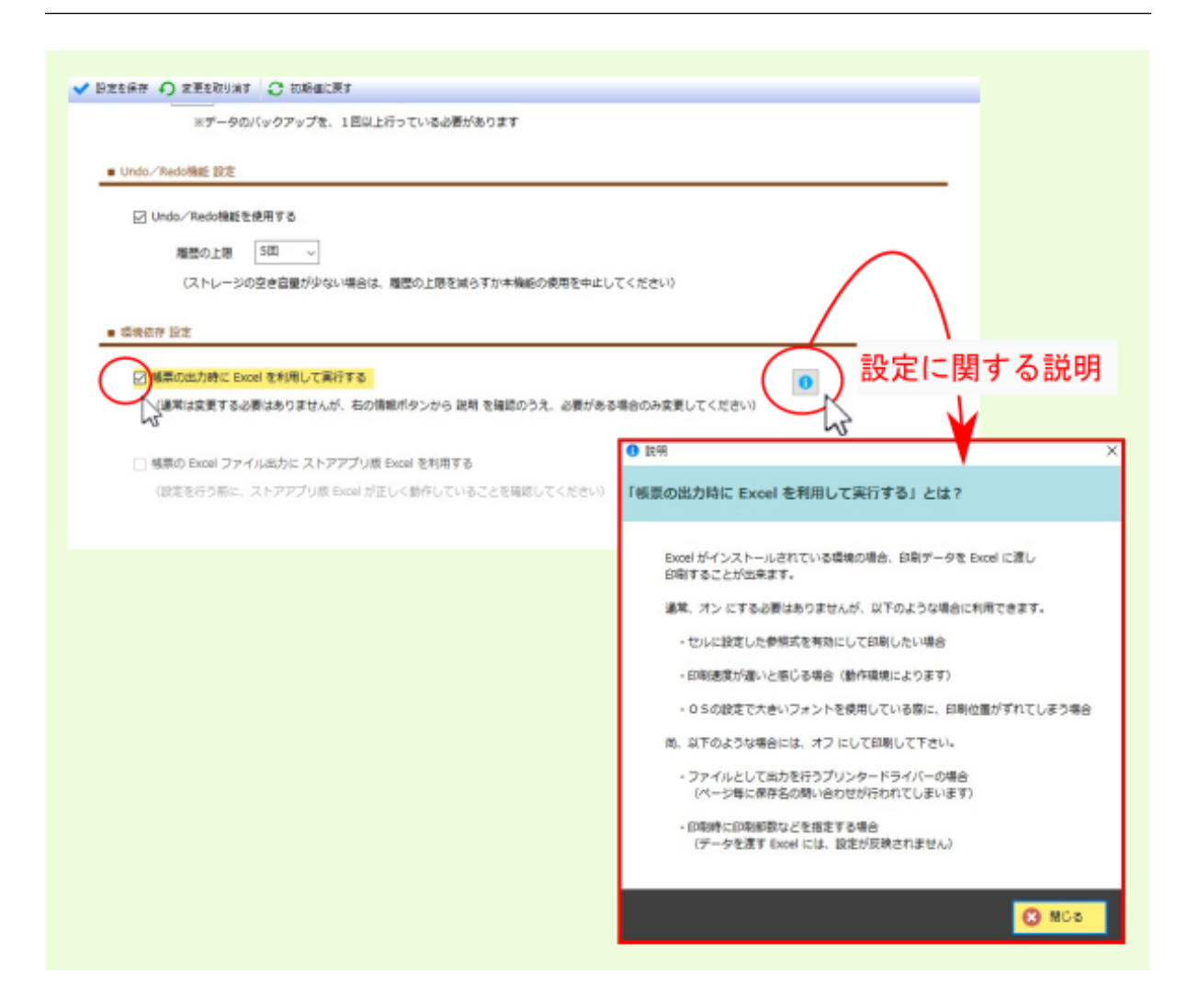

### **6.2** Excel Excel Excel Excel

Excel Microsoft **Excel** And  $\alpha$  $\bf{Excel}$ 

 $\bf{Excel}$ 

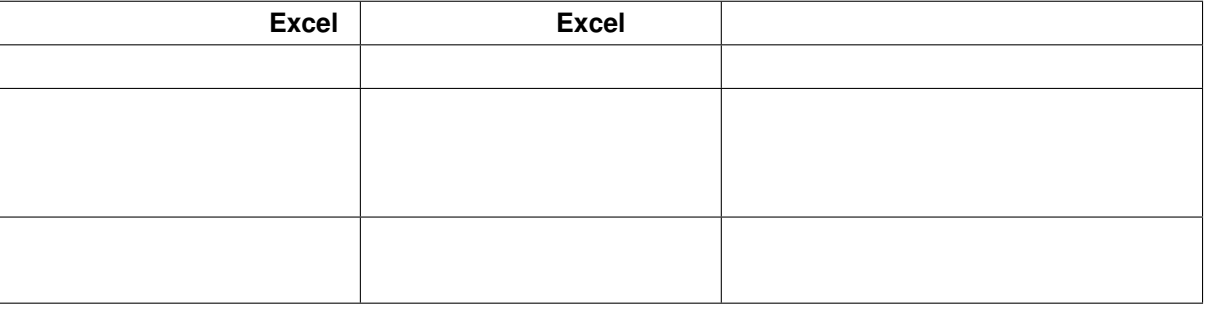

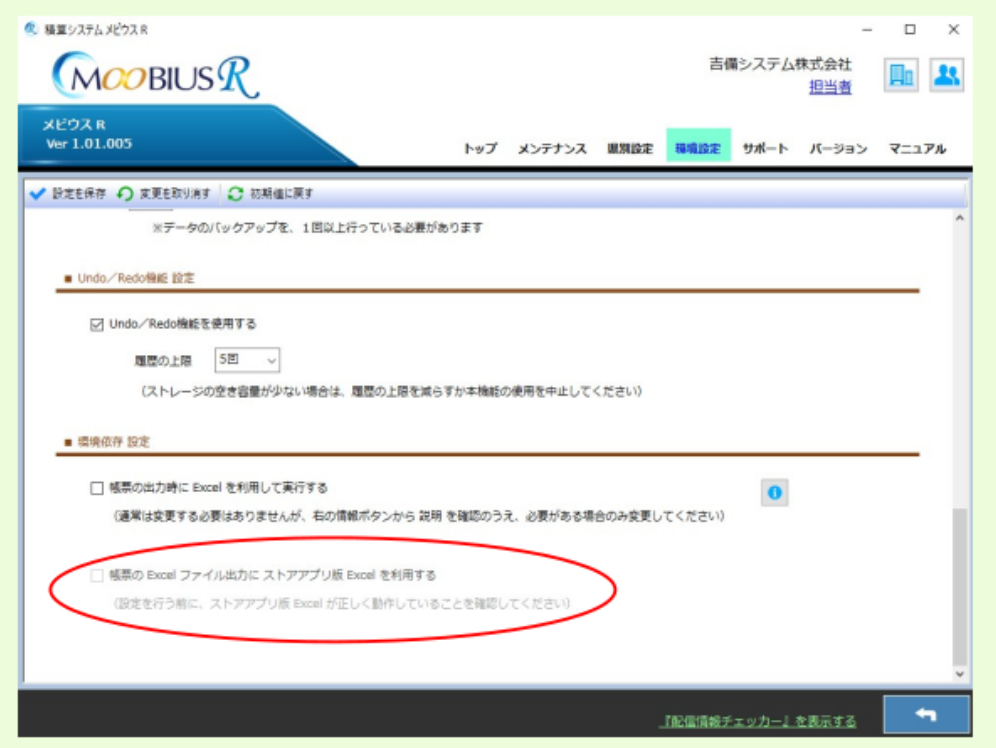

Undo Redo , 12  $, 4$  $\overline{\phantom{a}}$  $\,$ , 14  $, 8$ システム終了時, 6  $, 11$ Excel Excel  $, 17$  $Excel$ , [16](#page-14-1)  $\ldots$  9  $\cdots$ , 1  $\,$ , 10